# Möbius Tool

LAB 01

#### **Contacts**

Maurizio Palmieri

PhD student of the Department of Information Engineering, University of Pisa

Office: Largo Lucio Lazzarino 1 - 56122 Pisa (PI), Italy

Email: [maurizio.palmieri@ing.unipi.it](mailto:maurizio.palmieri@ing.unipi.it)

#### Overview

1. Brief introduction to the Möbius tool

- 2. Elements of the projects
- 3. TMR example
- 4. Exercise

# Brief introduction to Möbius Tool

Möbius™ is a software tool for modeling the behavior of complex systems.

It was originally developed for studying the reliability, availability, and performance of computer and network systems.

It is used for a broad range systems, from biochemical reactions within genes to the effects of malicious attackers on secure computer systems.

#### Möbius Features

•**Multiple modeling languages**

•**Hierarchical modeling paradigm**

•**Customized measures of system properties**

•**Study the behavior of the system under a variety of operating conditions**

•**Numerical solution techniques**

### Project elements

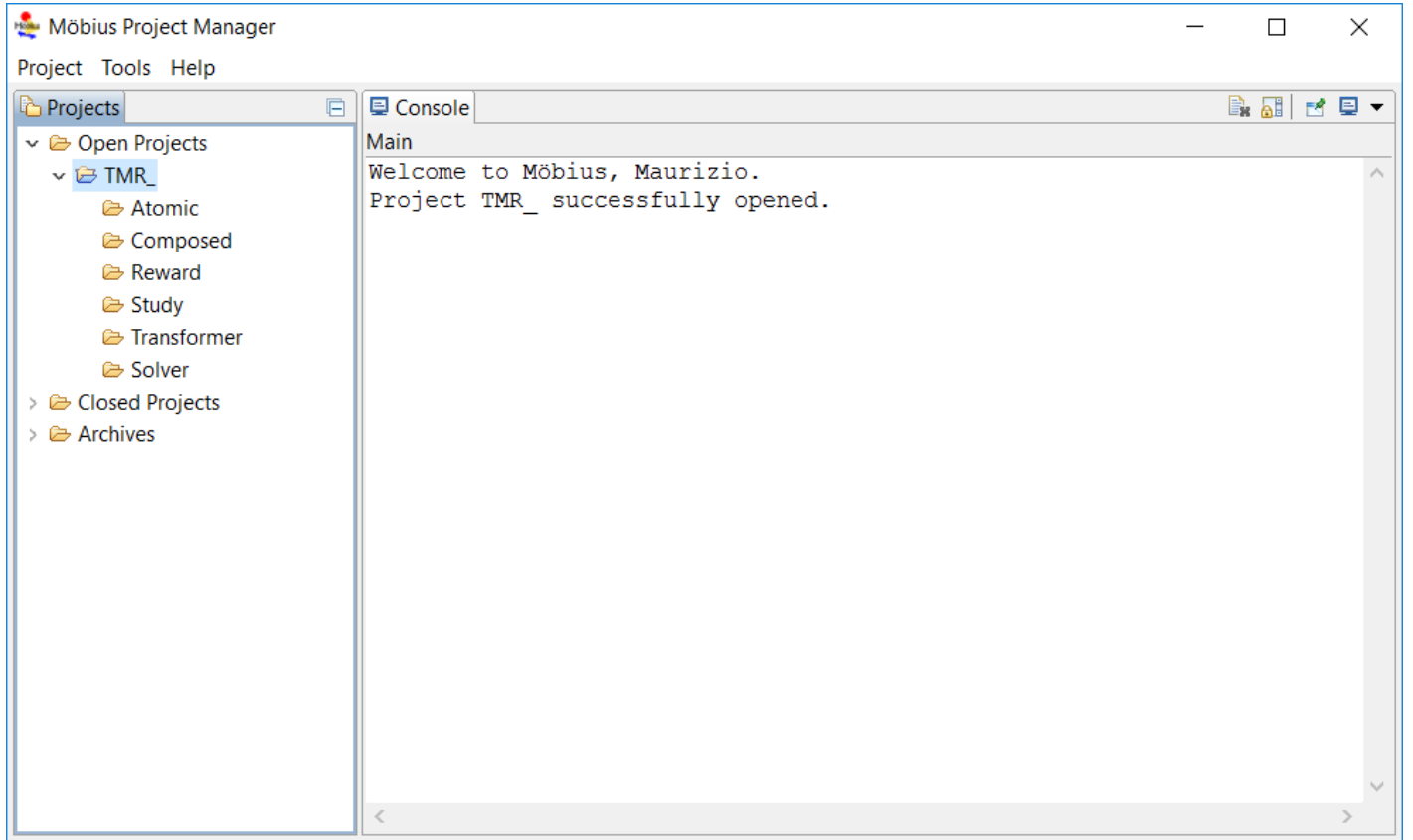

Every project is made of 6 kinds of elements:

- **1. Atomic Model**
- **2. Composed Model**
- **3. Reward**
- **4. Study**
- **5. Transformer**
- **6. Solver**

### Atomic model

Each model is composed of one or more submodels, also referred to as *atomic models*.

You can create and edit atomic models using different graphic editors.

These models also allow the definition of **global variables**, usually used to represent rate of events.

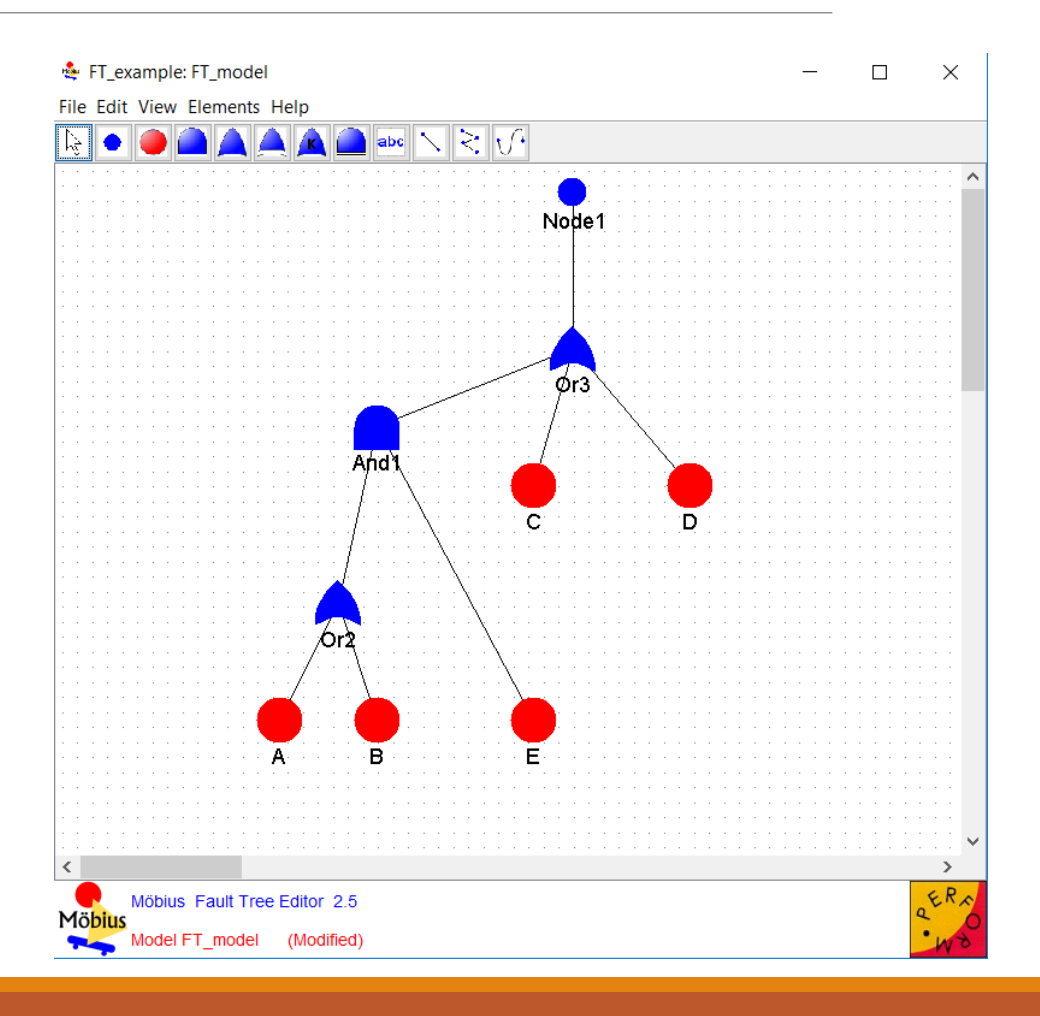

# Composed Models

The Möbius tool allows for the construction of *composed models* from previously defined (atomic) models.

The **Join** operator is used to compose different sub-models.

The **Rep** operator is used to compose copies of a same submodel.

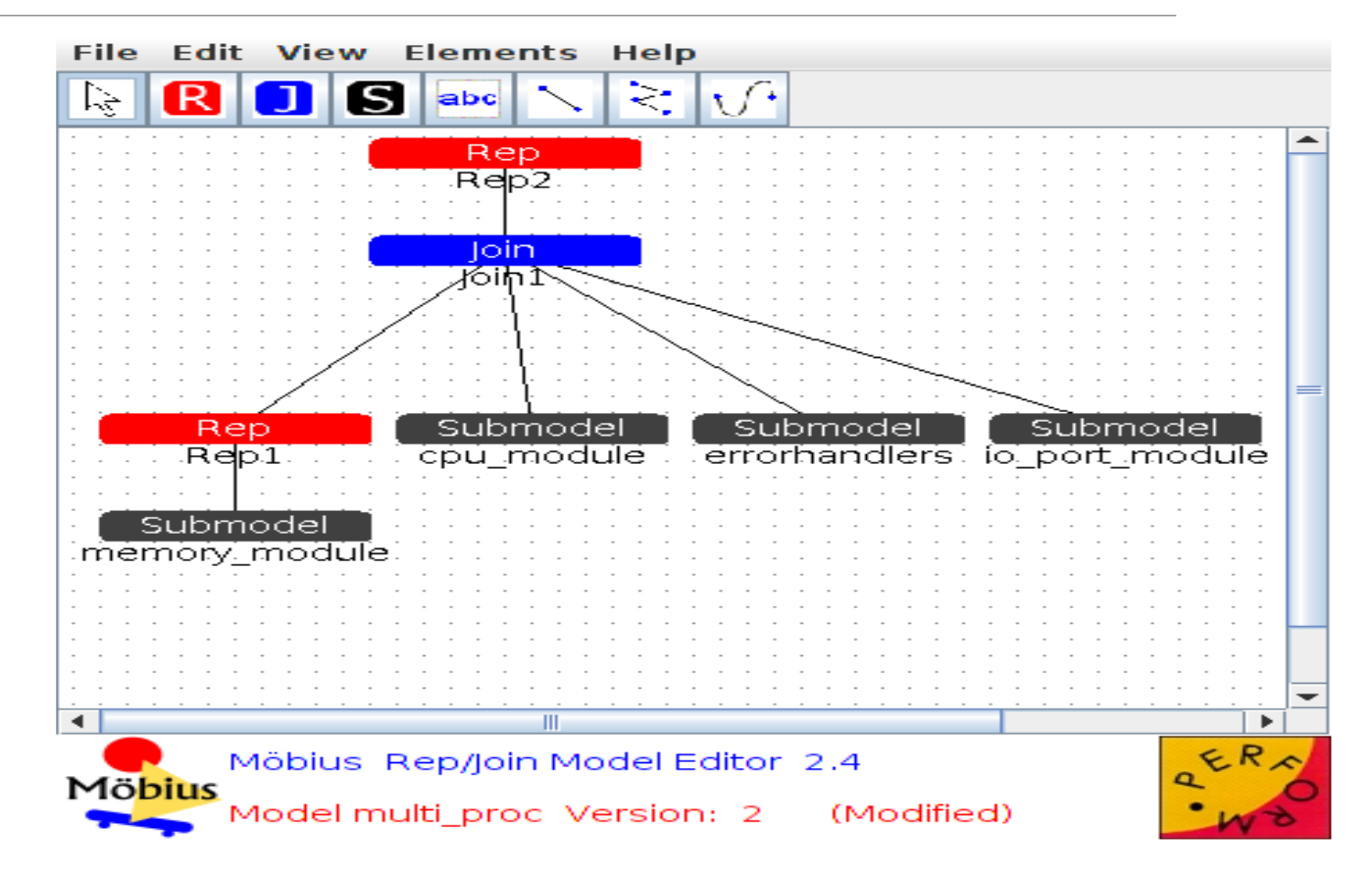

### Reward model 1/2

#### FMR: TMR reward2

#### File Edit Help

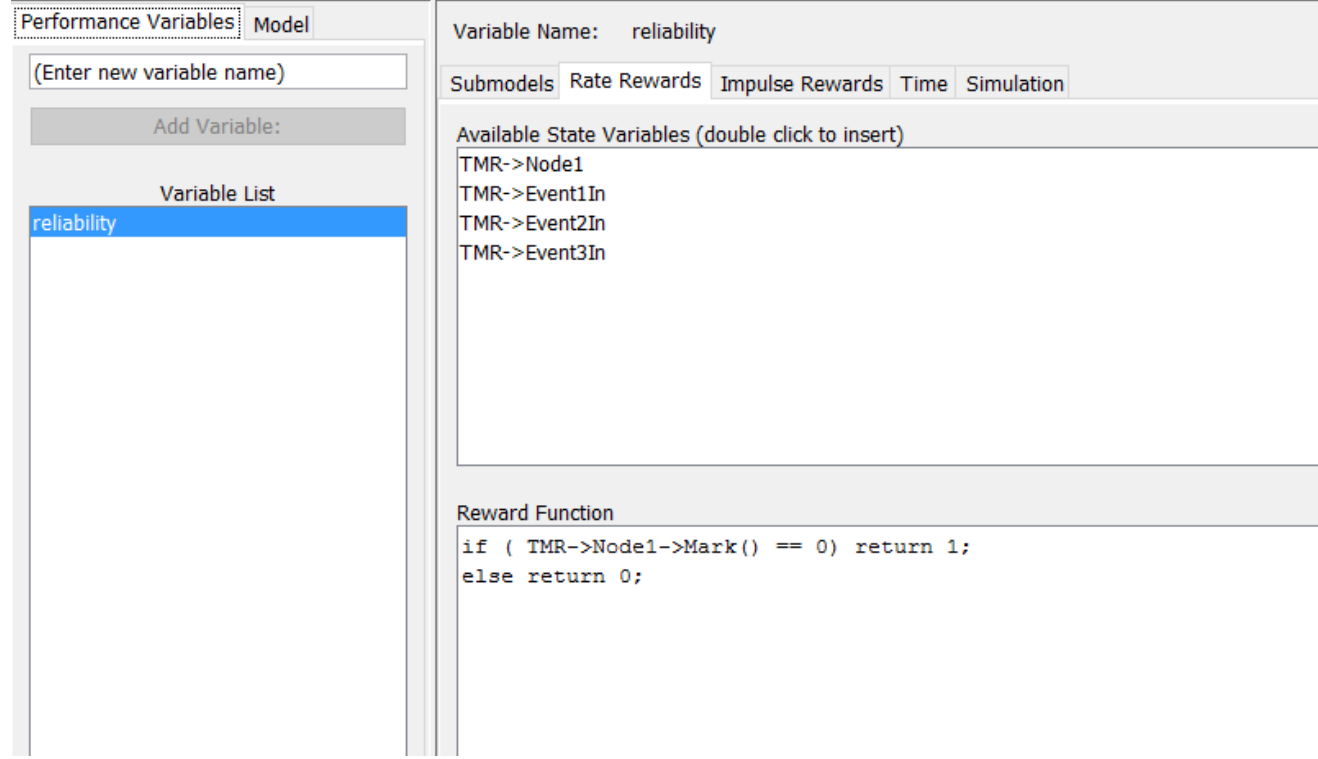

A reward model is a set of **Performance Variable(PV)** that describe system properties

A PV is computed by performing certain operations(e.g. mean) on the set of values returned by an associated **Reward Function(RF)**

### Reward model 2/2

#### FMR: TMR reward2

#### File Edit Help

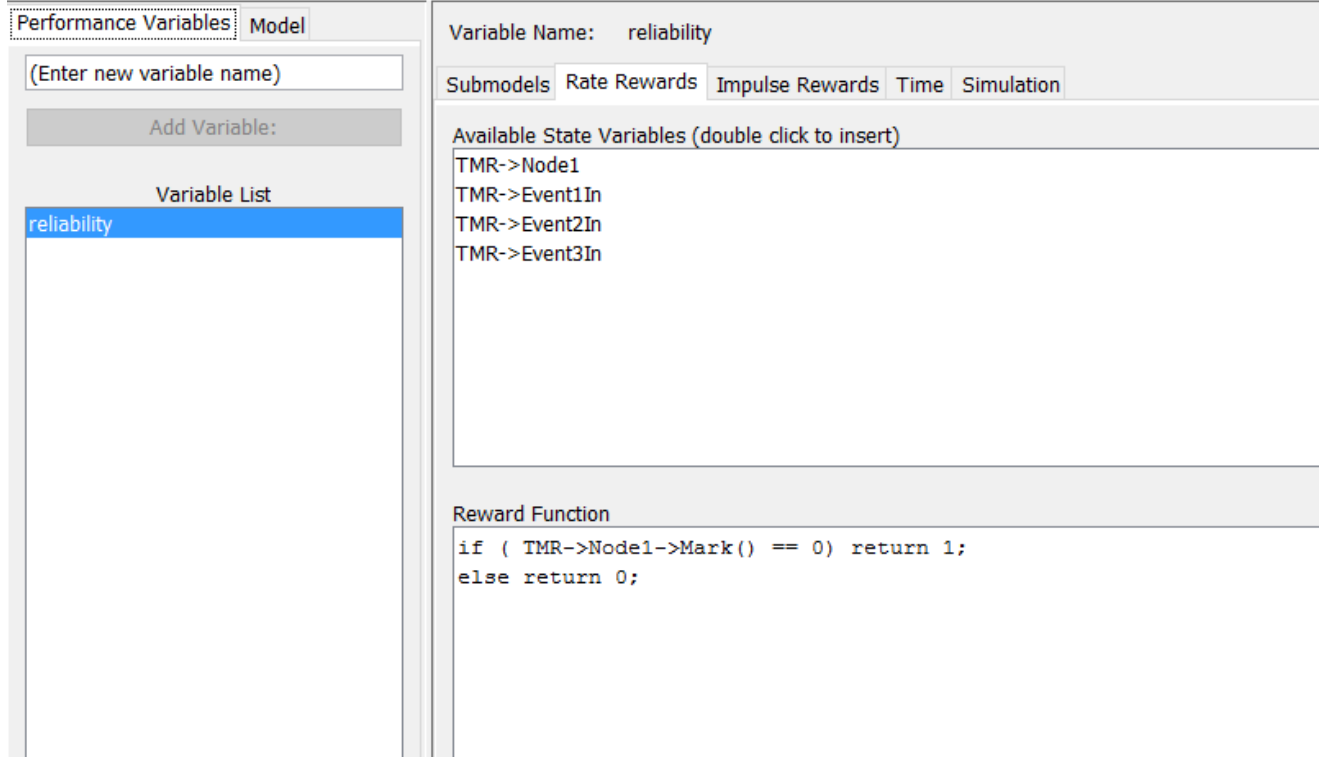

The values of the **RF** can be evaluated:

#### • **at specified times (Instant of time PV's)**

- accumulated over a specified interval of time (Interval of time PV's)
- averaged over a specified interval of time (Time averaged interval of time PV's)
- or evaluated when the system has reached a steady state (Steady state PV's)

# Study

A study defines sets of values that will be assigned to each global variable.

In a **range study**, experiments are generated for all possible combinations of variable values, while in a **set study** only user-defined combinations are used.

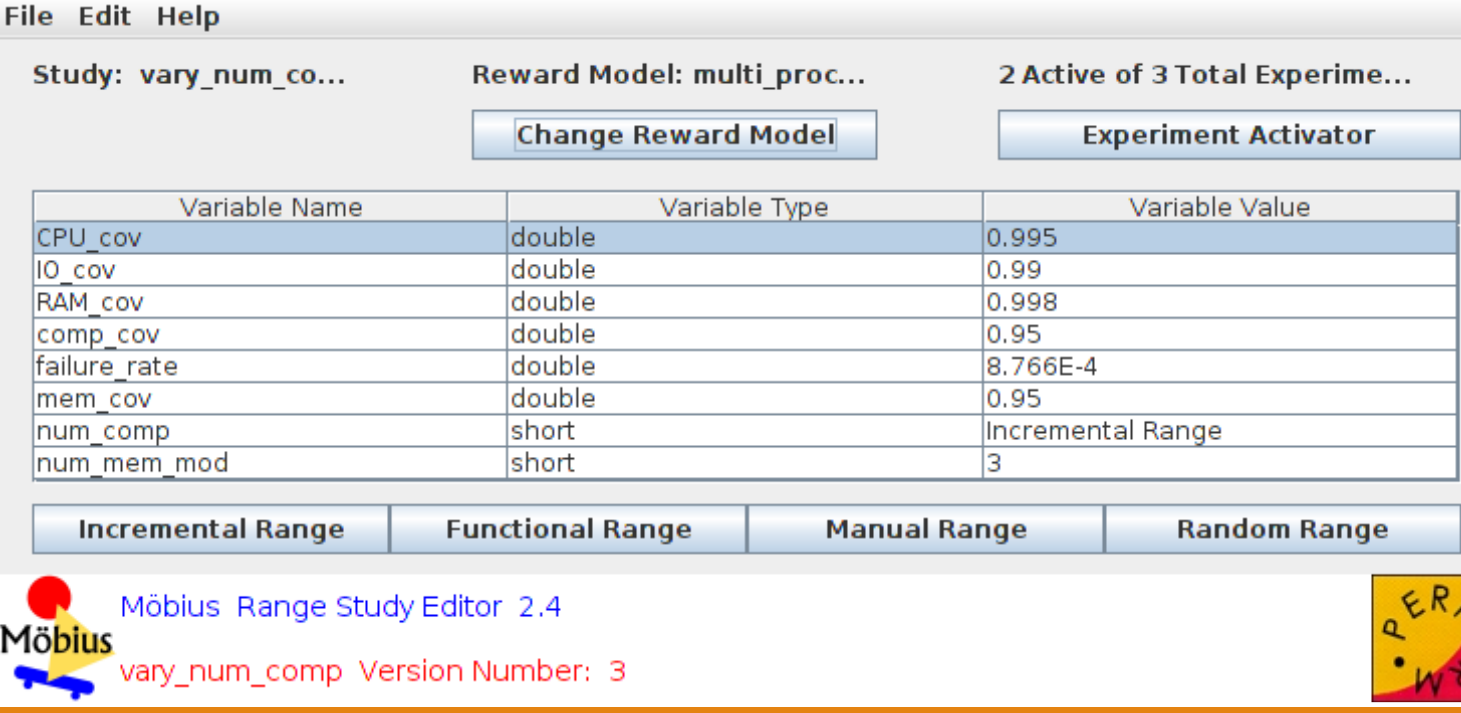

# Transformer and Solver

In order to solve a model, its state space must be generated by a **transformer**.

We are going to use the **State Space Generator**.

Then we have to select a **solver**

There are two main classes of solver:

- **Transient**
- Steady-State

We are going to use the **transient solver.**

### TMR example

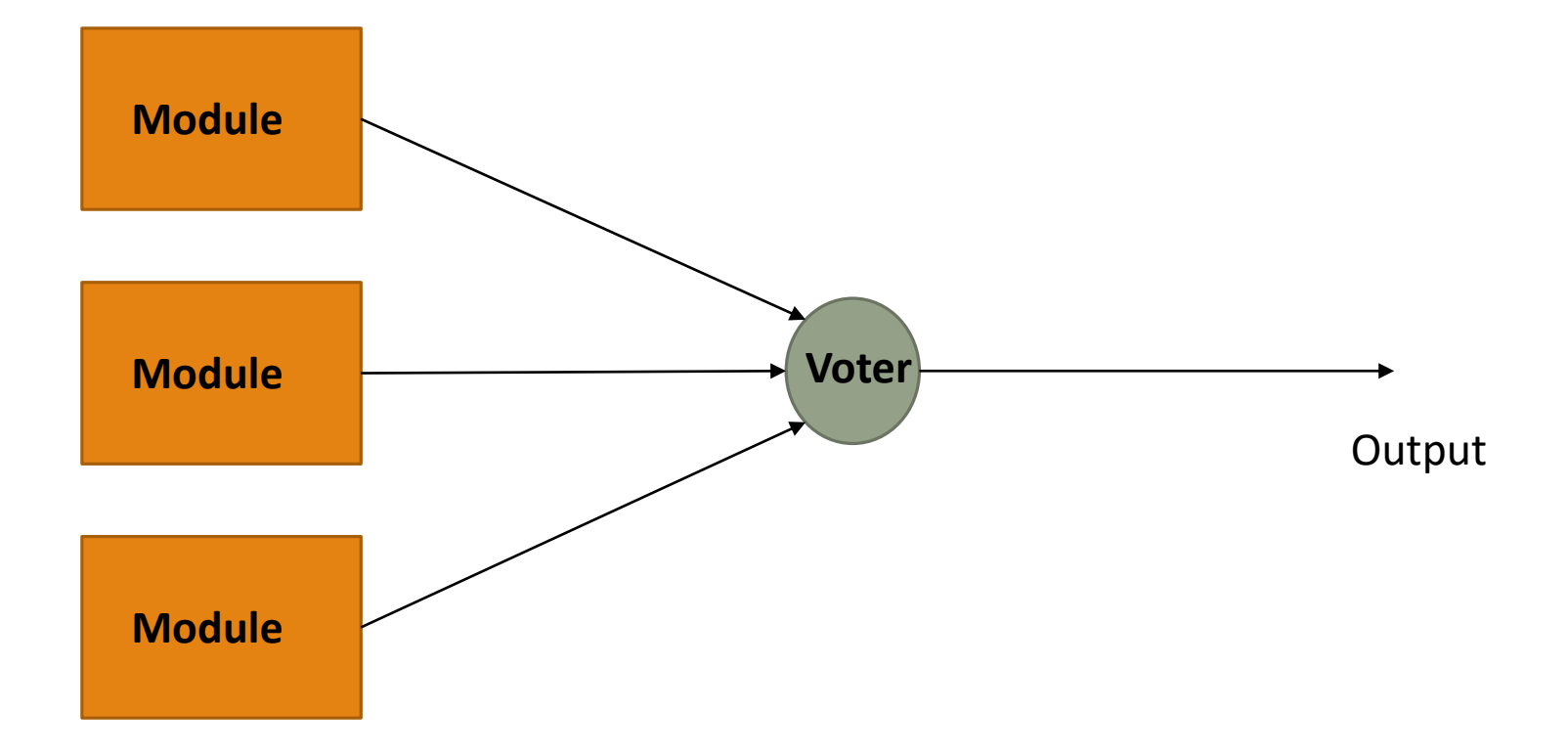

#### TMR example

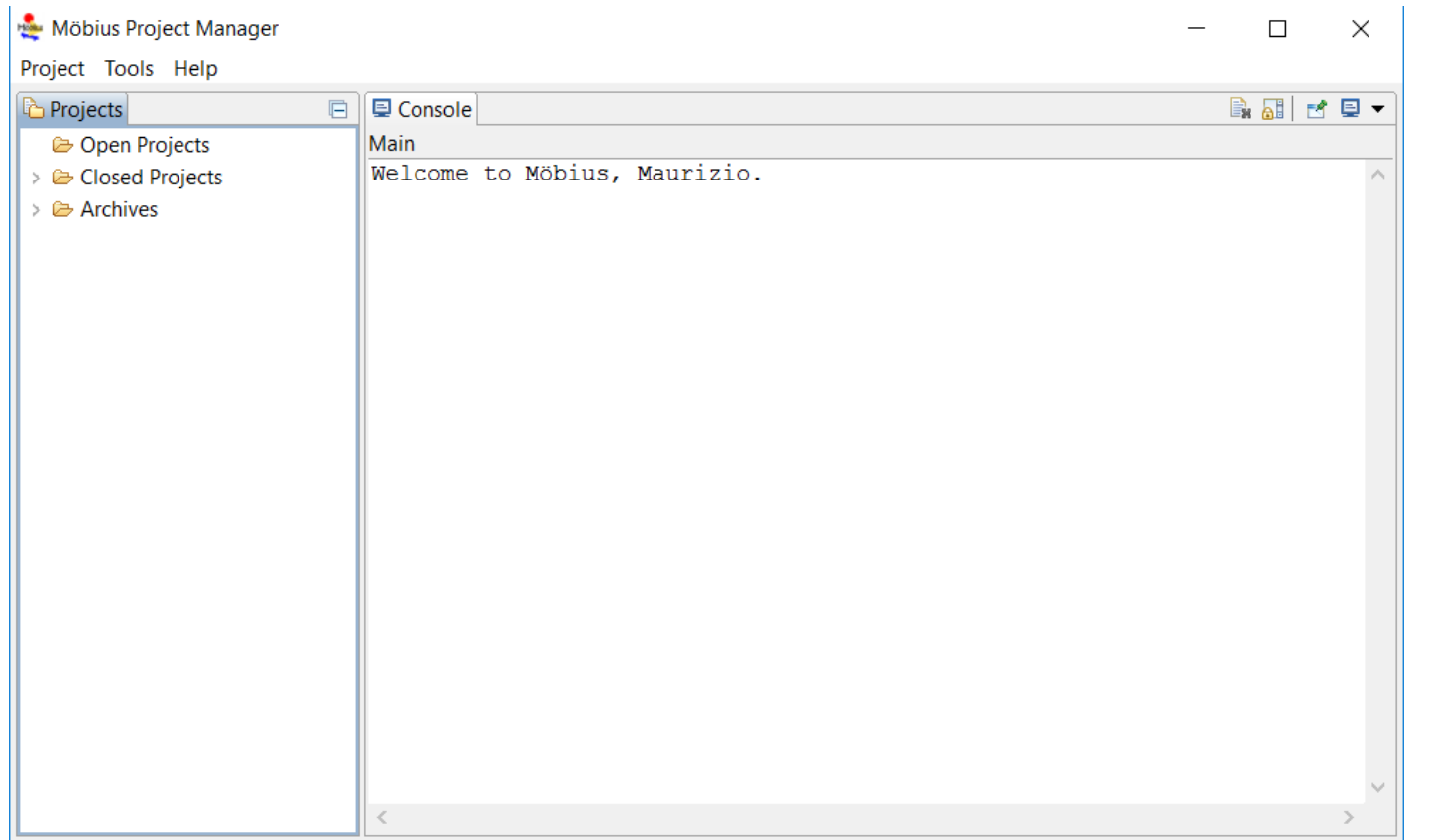

Start with the creation of a new project

Right click on Open projects-> New project

Enter the project name

#### Atomic model of TMR

#### ← TMR: TMR

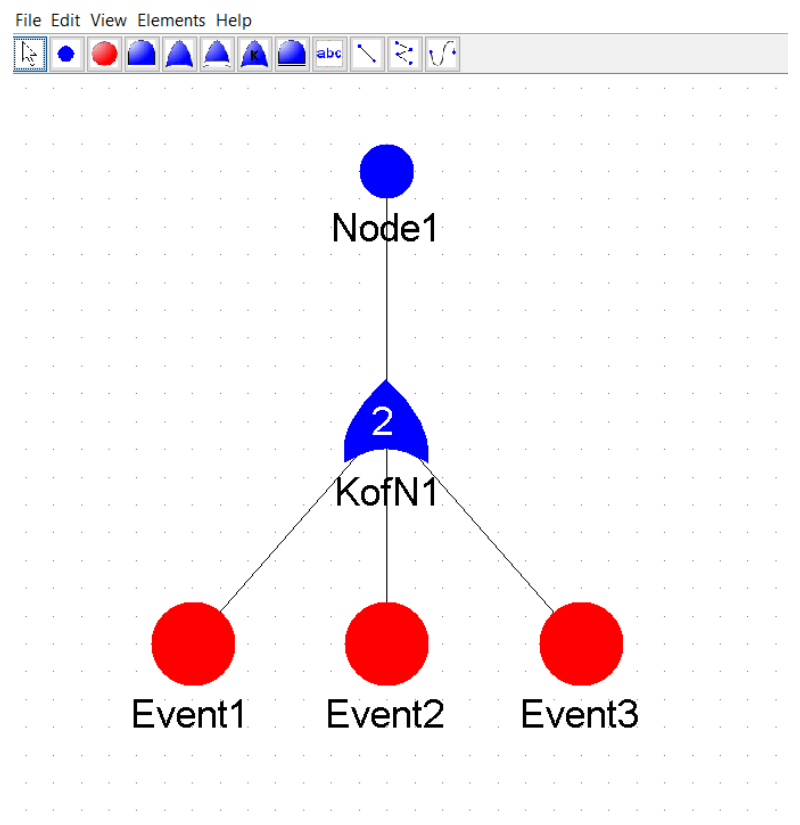

### Reward model of TMR 1/2

#### FMR: TMR\_reward2

#### File Edit Help

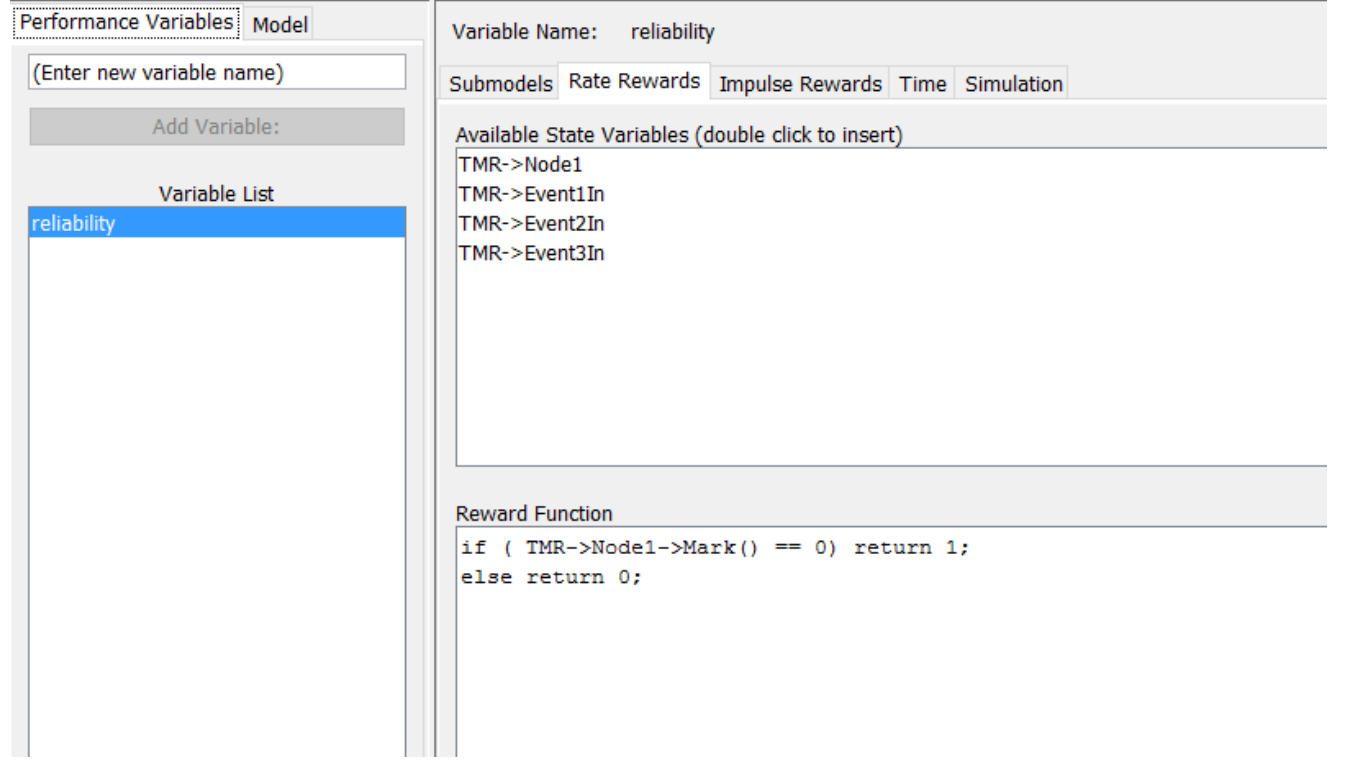

### Reward of TMR 2/2

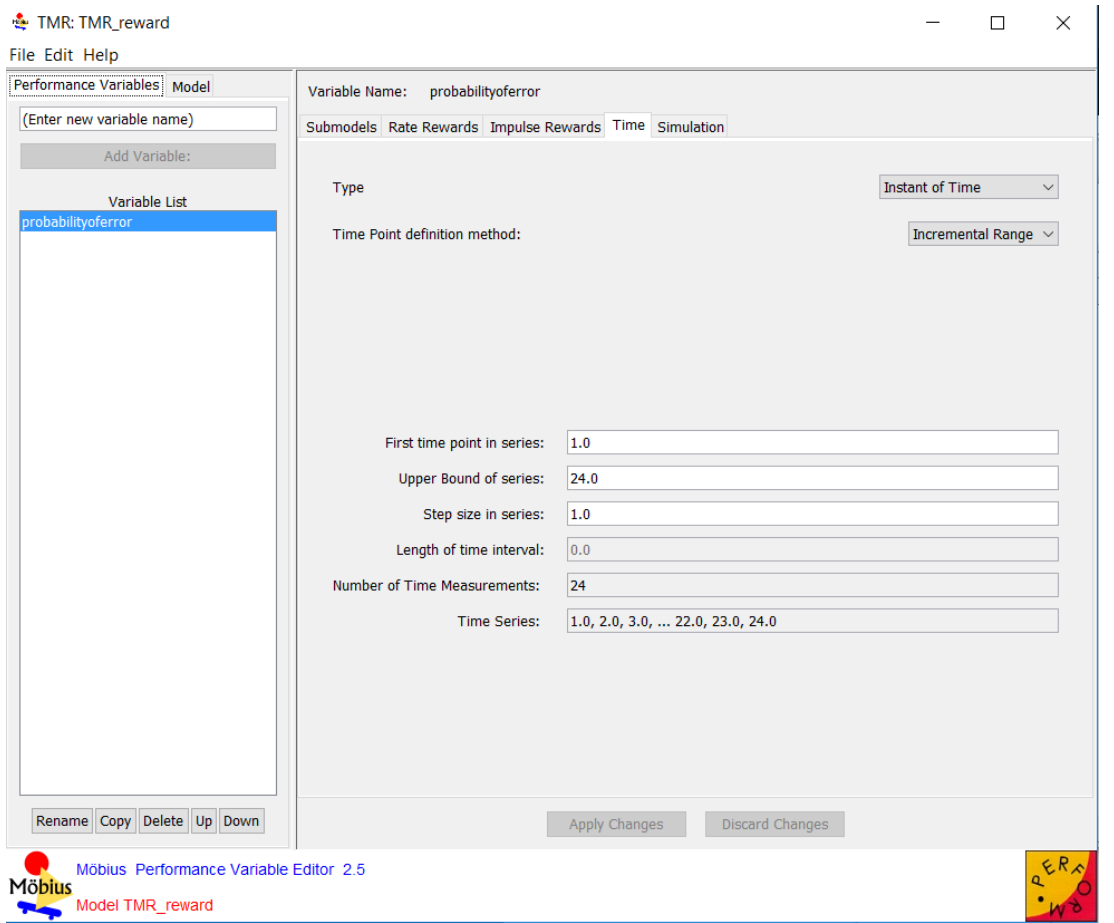

# Study of TMR

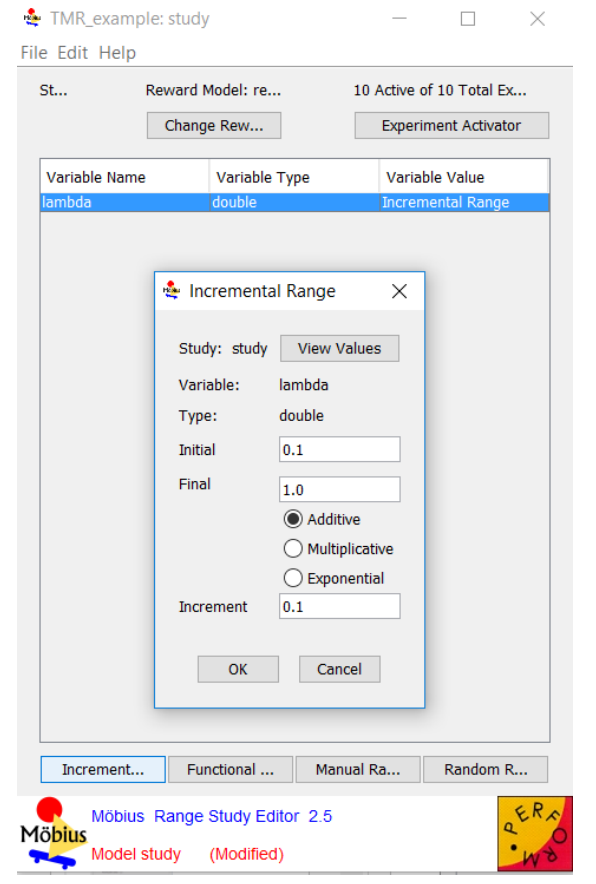

### Analysis of results when  $\lambda = 0.1$

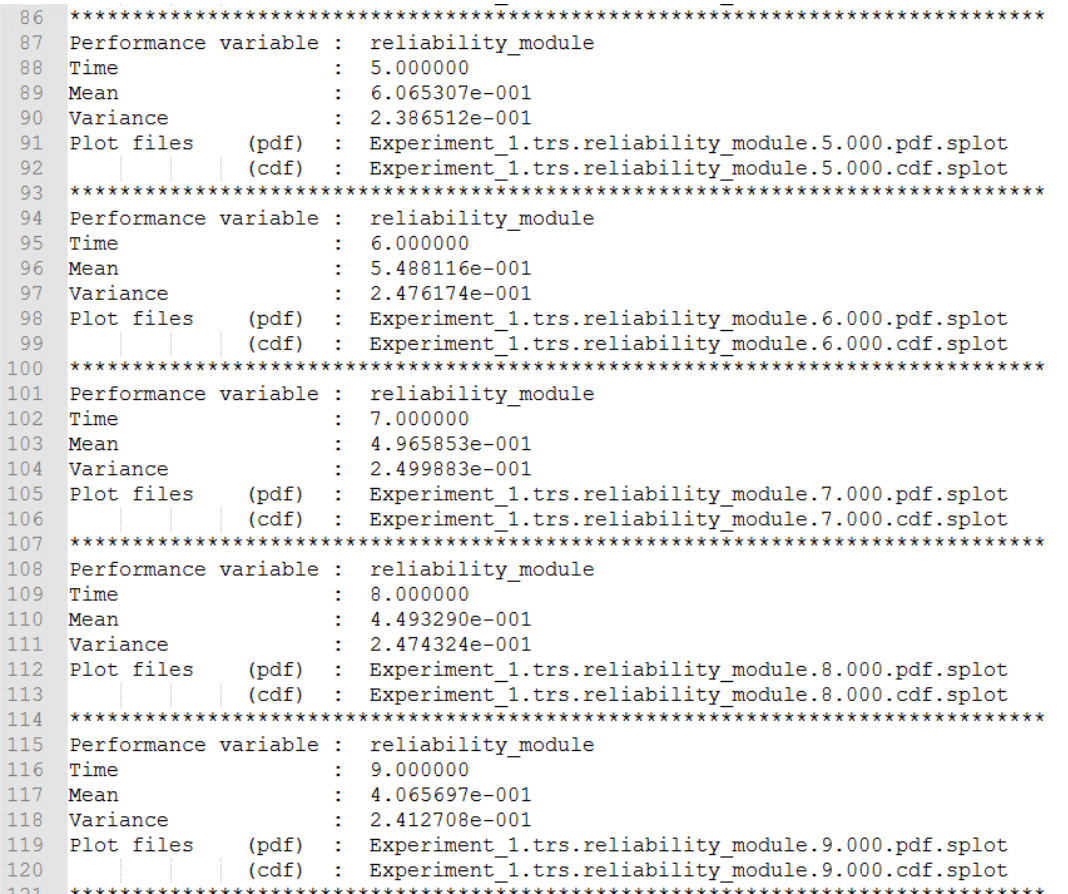

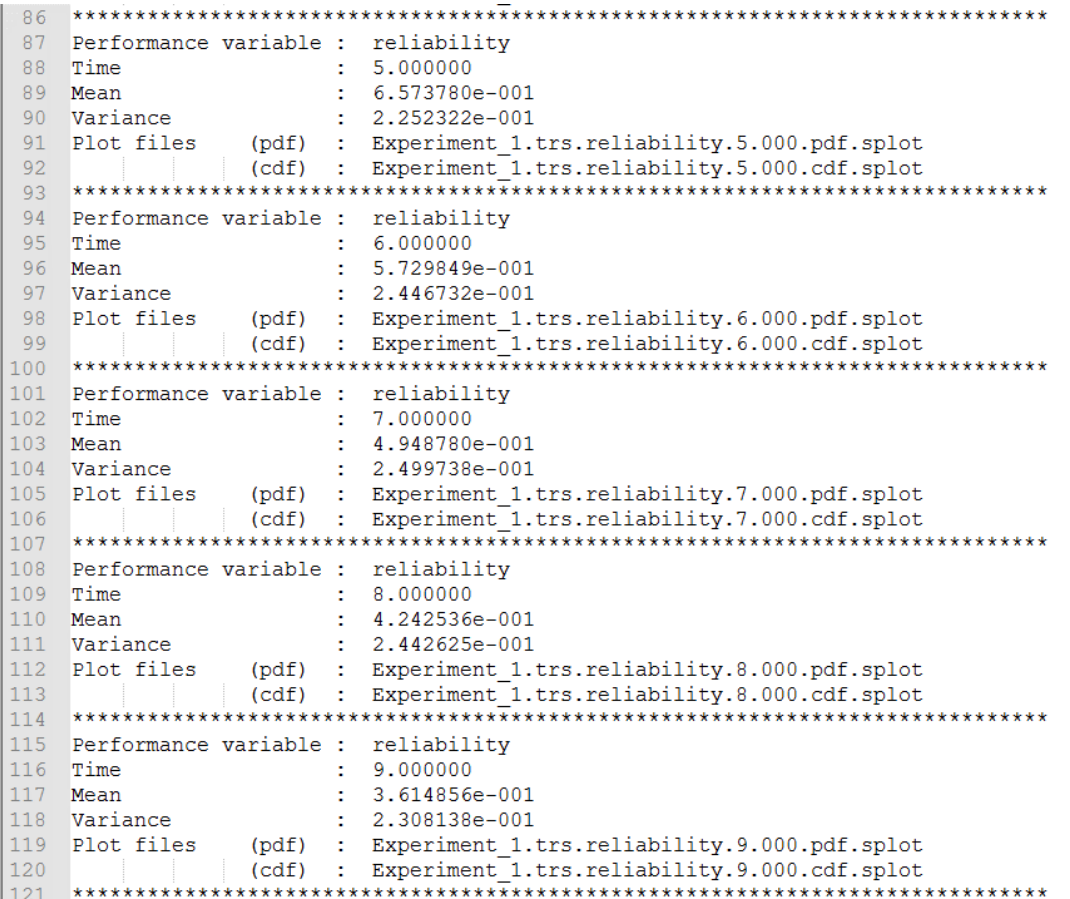

### Analysis of results when  $\lambda = 0.8$

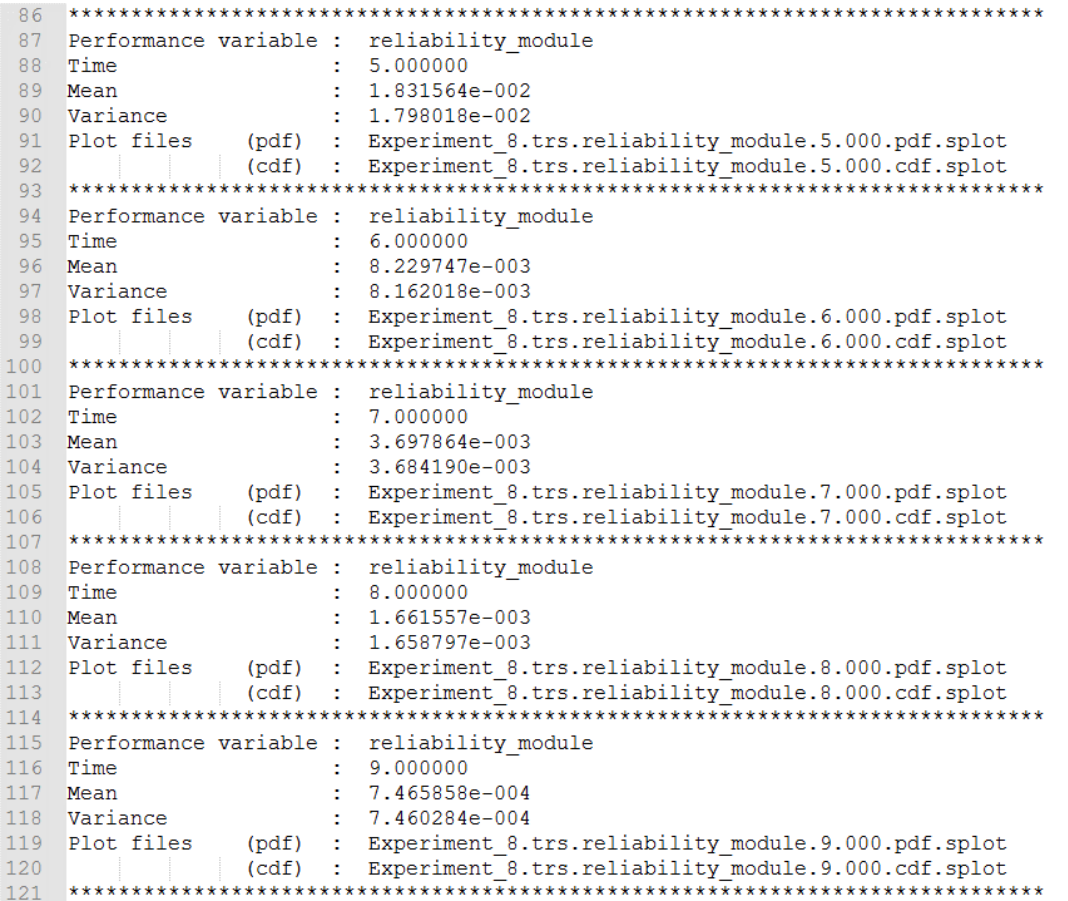

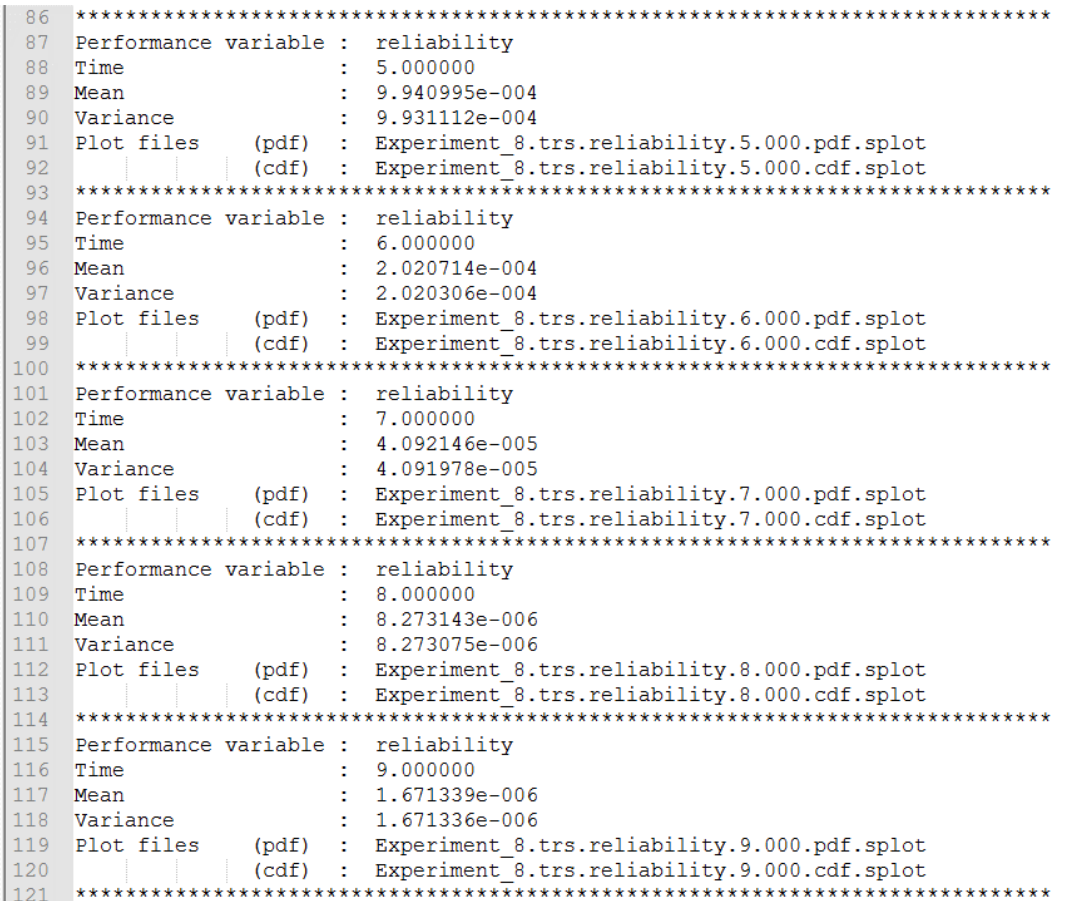

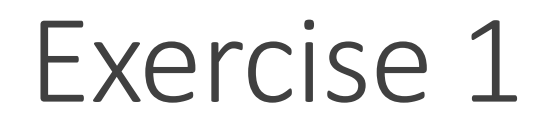

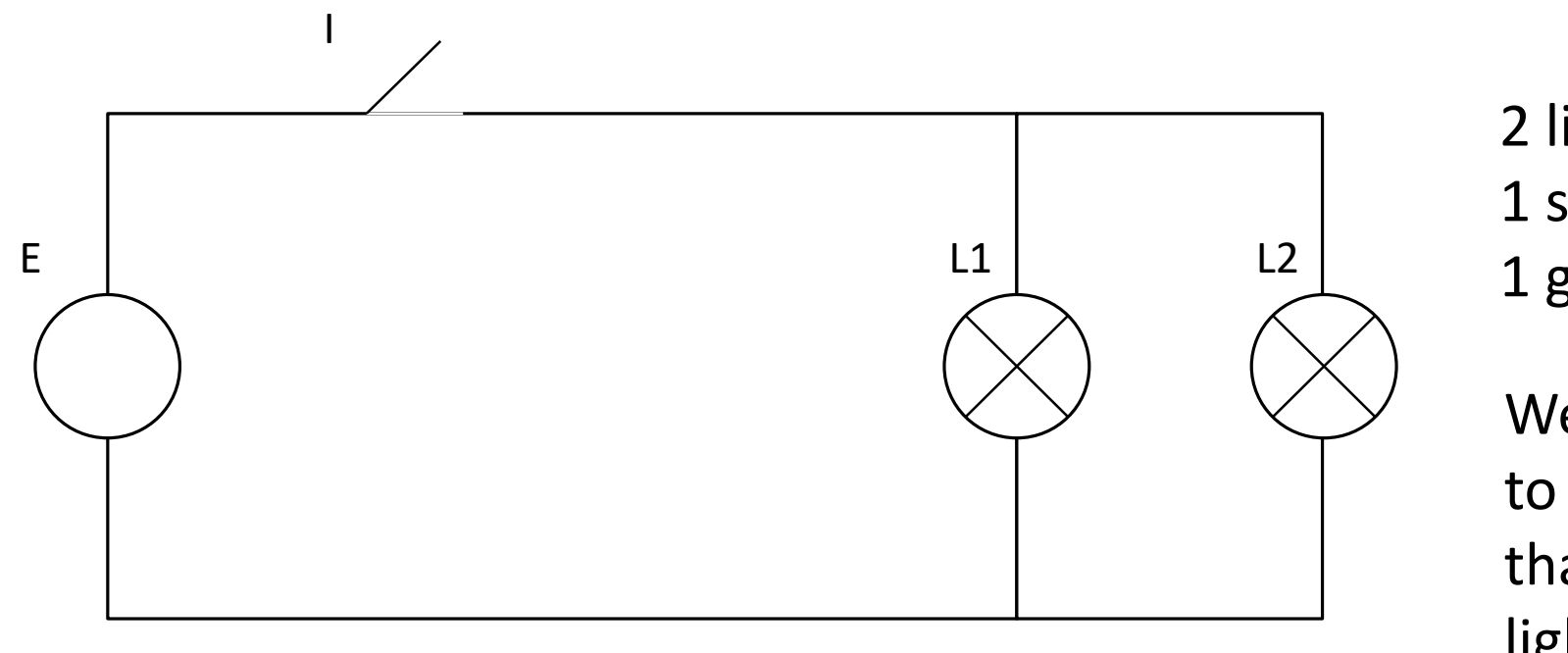

2 lights 1 switch 1 generator

We want to avoid that both lights stop working

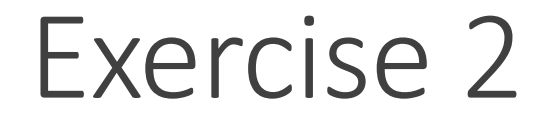

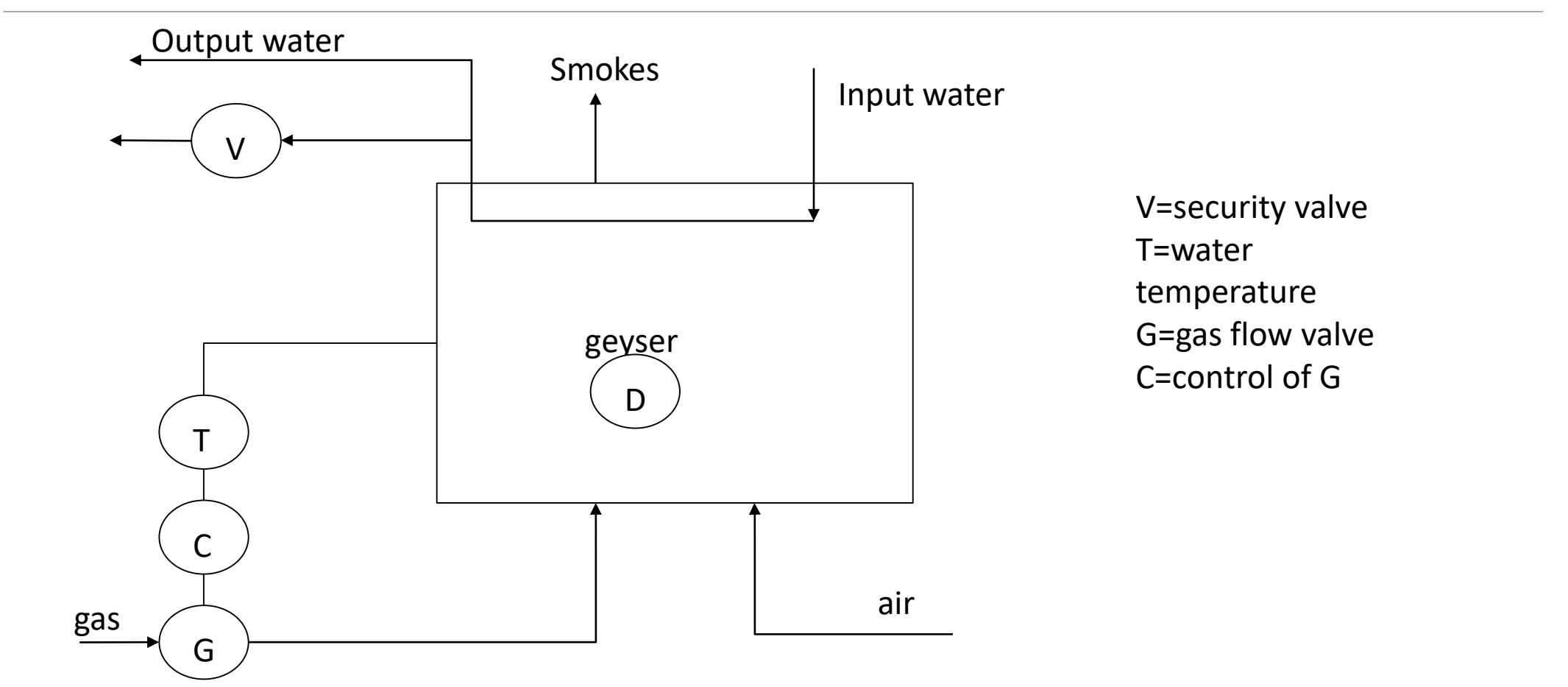

#### Exercise 2 parameters

 $\lambda_{D} = 10^{-6}$  $\lambda_{V} = 0.02$  $\lambda$ <sub>T</sub> = 0.07  $\lambda_c = 0.09$  $\lambda_G = 0.1$ 

**Evaluate reliability of the system after 1 time unit.**